# Utiliser le CAS (Recommandé)

Le CAS est ce qu'on appelle un système de Single Sign-On (SSO). Il permet de centraliser l'authentification des utilisateurs ce qui permet d'éviter à devoir se reconnecter à tous les sites qui demandent une authentification. De plus cela permet d'améliorer la sécurité en évitant de devoir taper son mot de passe sur de multiples sites web. **C'est la méthode recommandée par le CSN, elle est donc à privilégier.**

## Utiliser le CAS dans un .htaccess

La méthode la plus simple pour restreindre l'accès à un page web avec l'authentification CAS est d'ajouter un fichier .htaccess à la racine du site. La configuration est la suivante :

AuthType Cas AuthName "Authentication Required" CASAuthNHeader CAS-User Require valid-user

Lors d'une tentative d'accès au site, l'utilisateur sera alors redirigé vers le CAS pour s'authentifier.

# Utiliser l'authentification CAS en PHP

### Préparation

Avant toute chose, il vous faut autoriser les sessions pour votre espace personnel. Pour cela, vérifiez que vous possédez un dossier sessions à la base de votre dossier personnel (à coté de public\_html ).

### Installation

Téléchargez ensuite la dernière version stable de la librairie pehpgQui [d'installa](https://apereo.atlassian.net/wiki/spaces/CASC/pages/103252681/phpCAS+installation+guide)tion extrayez cette archive dans public\_htmodols . Le de toute de toute de toute la liste de toute l versions de isst ponible liciexiste d'autres méthodes d'installation mais elle sur Etud.

Par exemple pour la version 1.3. 6, onsi enté us désigned à votre espace utilisez les commandes suivantes d public\_htmossier

```
tar zxvf 1.3.6.tar.gz
```
Vous aurez ainsi les fichiers suivants d public\_htme (abfisshes avec la cols ) :

Vous pouvez supprimer 1.3.6.tar.gozar il n'est plus nécessaire, et ren  $\lceil$  phpCAS-1.3 $c \cdot \delta$  mme vous voulez.

L'installation est maintenant terminée !

#### Utilisation

Voici un exemple d'utilisation. Si vous avez installé comme exp fichi index.php côté du doss phpCAS-1.3.6 e contenu du dossier public\_h suivant :

Ouvrez le fiindex.phpet ajoutez le contenu suivant é de de expetmé pole

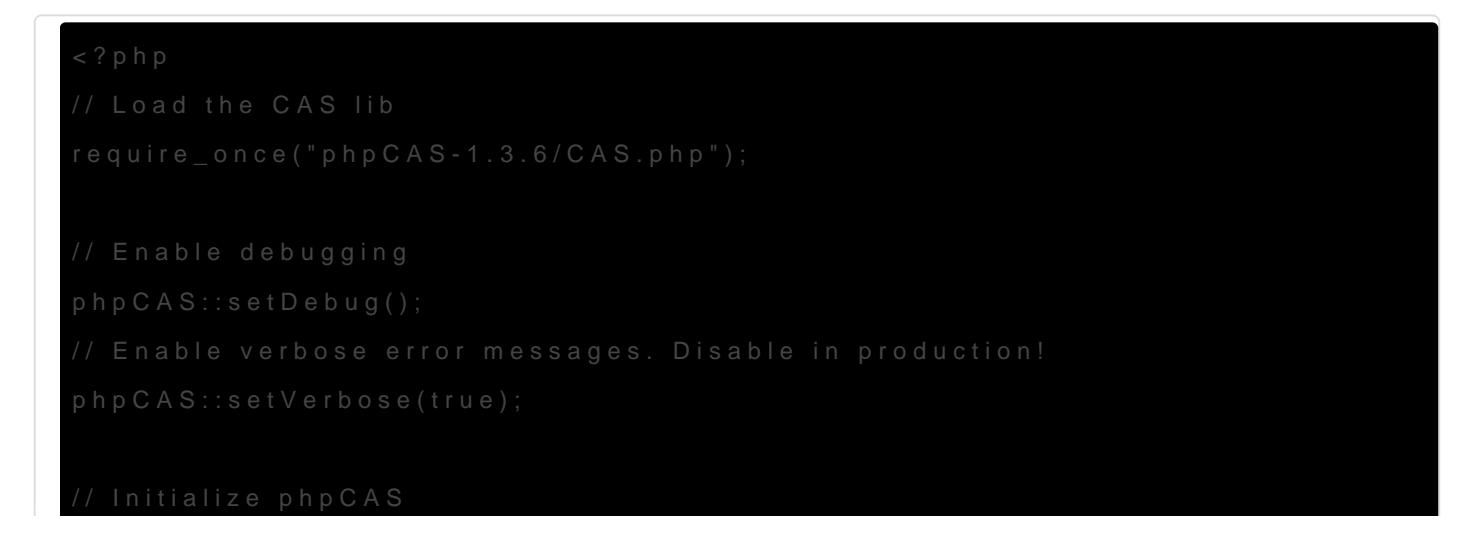

phpCAS::client(CAS\_VERSION\_2\_0, "cas.insa-toulouse.fr", 443, 'cas', true);

// For production use set the CA certificate that is the issuer of the cert // on the CAS server and uncomment the line below // phpCAS::setCasServerCACert(\$cas\_server\_ca\_cert\_path);

// For quick testing you can disable SSL validation of the CAS server. // THIS SETTING IS NOT RECOMMENDED FOR PRODUCTION. // VALIDATING THE CAS SERVER IS CRUCIAL TO THE SECURITY OF THE CAS PROTOCOL! //phpCAS::setNoCasServerValidation();

// force CAS authentication phpCAS::forceAuthentication();

// at this step, the user has been authenticated by the CAS server // and the user's login name can be read with phpCAS::getUser().

```
// logout if desired
if (isset($_REQUEST['logout'])) {
      phpCAS::logout();
```

```
}
```

```
// for this test, simply print that the authentication was successfull
?<html><head>
  <title>phpCAS simple client</title>
  </head>
  <body>
   <h1>Successfull Authentication!</h1>
  <p>the user's login is <b><?php echo phpCAS::getUser(); ?></b>.</p>
  <p>phpCAS version is <b><?php echo phpCAS::getVersion(); ?></p></p>
   <p><a href="?logout=">Logout</a></p>
  </body>
</html>
```
#### Voici une petite explication ligne par ligne de ce fichier :

```
require_once("phpCAS-1.3.6/CAS.php");
```
Cette ligne est essentielle ! Elle permet de charger la librairie CAS dans votre script PHP. Sans cette ligne vous ne pourrez pas utiliser les fonctions du CAS. Dans cet exemple, la librairie est dans le dossier phpCAS-1.3.6 , mais si vous avez renommé ce fichier ou l'avez placé dans un autre dossier, entrez le chemin vers ce dossier à la place.

phpCAS::setDebug(); phpCAS::setVerbose(true);

**À supprimer pour un site en production !** Ces lignes sont utiles quand vous développez votre site pour voir les erreurs CAS. Quand vous pensez avoir un système robuste, pensez à enlever ces lignes.

phpCAS::client(CAS\_VERSION\_2\_0, "cas.insa-toulouse.fr", 443, 'cas', true);

Cette ligne permet d'initialiser le CAS et le lier au serveur de l'INSA. Le dernier argument permet d'activer les sessions PHP (rappelez vous le dossier sessions que vous aviez créé au début).

phpCAS::setNoCasServerValidation();

Théoriquement, il faudrait pas utiliser cette ligne mais je sais pas où trouver le certificat du serveur de l'INSA donc bon.

phpCAS::forceAuthentication();

Cette ligne permet de n'afficher la page que si l'utilisateur est authentifié avec le CAS.

```
if (isset($_REQUEST['logout'])) {
      phpCAS::logout();
}
```
Ce bloc permet de déconnecter l'utilisateur si le paramètre logout est présent dans l'url. Par exemple, si votre site est à l'adresse https://etud.insa-toulouse.fr/~CAStest , alors https://etud.insatoulouse.fr/~CAStest?logout= déclenchera la déconnexion.

<html> <head> <title>phpCAS simple client</title> </head> <body> <h1>Successfull Authentication!</h1> <p>the user's login is <b><?php echo phpCAS::getUser(); ?></b>.</p> <p>phpCAS version is <b><?php echo phpCAS::getVersion(); ?></b></p>

Ce bloc est le HTML affiché sur la page. Comme il ne sera affiché qu est donc possible d'utiliser sans problèm<sup>phpCASS</sup> prométhodées upédi informations sur l'utilisateur. Ici, le nom d'utilis phpCAS e b nita récenspiéné les méthophpCAS::getUsere(phpCAS::getVersion() y a aussi un lien déconnexion comme expliqué précédemment.

Pour des utilisations plus complebae siste gobe die zus les exemples

Si vous avez des problèmes, vous beouvoedze vsiosuitre e sur eglie hub ki de phpC.

#### Laravel

Voici maintenant un exemple d'utilisation de l'authentification CLAGGraawe Vous devez au préalable suivre l'installation via Composer c[omm](https://apereo.atlassian.net/wiki/spaces/CASC/pages/103252681/phpCAS+installation+guide)inde indi [d'installation de](https://apereo.atlassian.net/wiki/spaces/CASC/pages/103252681/phpCAS+installation+guide) phpCAS

Dans le ficconfig/auth.ph/poudsevezajouter :

Dans le fichier .env , vous pouvez rajouter :

INSA\_CAS\_DEBUG=false INSA\_CAS\_HOSTNAME=cas.insa-toulouse.fr INSA\_CAS\_PORT=443 INSA\_CAS\_URI=cas

Le fichier CAS.php ci-dessous permet de regrouper dans un seul fichier l'utilisation de l'objet phpCAS.

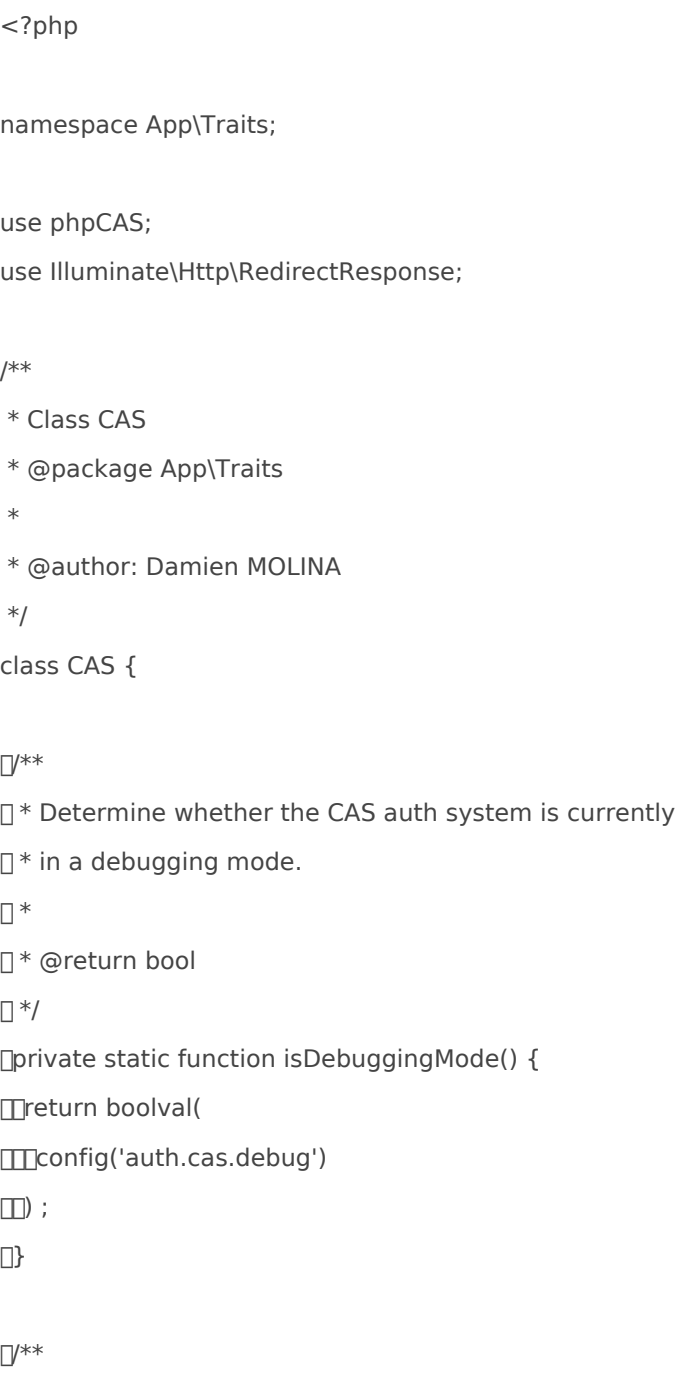

],

```
□ * Initialize the CAS object.
\Box	 * @return void
\Box<sup>*</sup>/
	private static function initialize() {
		if(CAS::isDebuggingMode()) {
III// Enable debugging.
			phpCAS::setDebug() ;
III// Enable verbose error messages.
			phpCAS::setVerbose(true) ;
\Box		phpCAS::client(
			CAS_VERSION_2_0, config('auth.cas.server.hostname'), config('auth.cas.server.port'), 
config('auth.cas.server.uri'), true
\Box) ;
\Box\Box/**
\mathbb{I}^* Make the authenticate request.
\Box□ * @param string $returnRoute
	 */
	private static function authenticate(string $returnRoute) {
IV/ We initialize the phpCAS component
		CAS::initialize() ;
IV/ We put the return URL.
		phpCAS::setFixedServiceURL($returnRoute) ;
		// Disable the CAS server verification. UNCOMMENT TO DEBUG.
		//phpCAS::setNoCasServerValidation() ;
TV/ force CAS authentication
		phpCAS::forceAuthentication() ;
\Box\Pi^{**}\mathbb{I}^* Make the authentification request.
```
 $\Box$ 

□ \* @param string \$returnRoute \* @return RedirectResponse|void  $\Box$ <sup>\*</sup>/ public static function request(string \$returnRoute) { CAS::authenticate(\$returnRoute) ;

#### $\Box$ /\*

 $\prod$ <sup>\*</sup> Now we are redirecting the user  $\mathbb{I}^*$  to the login page. \*/ return redirect()->to( phpCAS::getServerLoginURL()  $\Box$ ) ;  $\Box$ 

#### $\Box^{**}$

 $\mathbb{I}^*$  Get all the data from the request.  $\Box$  \* □ \* @param string \$returnRoute □ \* @return array  $\Box$ <sup>\*</sup>/ public static function response(string \$returnRoute) {  $\square$ /\*  $\Pi^*$  We make the request again to take  $\mathbb{Z}^*$  the server data without redirecting  $\Pi^*$  the user. \*/ CAS::authenticate(\$returnRoute) ; return [ 'login' => phpCAS::getUser(), 'version' => phpCAS::getVersion(),  $\Box$ ] ;  $\Box$ }

Vous pourrez ainsi utiliser l'objet CAS dans un contrôleur en définissant, par exemple, les méthodes CASRequest et CASResponse :

```
\Box/**
\mathbb{I}^* Make the CAS authentification request and
\mathbb{I}^* redirect the user to the login page.
\Box	 * @return RedirectResponse
\Box ^{\ast\prime}	public function CASRequest() {
		return CAS::request(
filthis->getCasReturnRoute()
\Box) ;
\Box \}\Box/**
□ * Manage the user return.
\Box	 * @return RedirectResponse
\Box ^{\ast\prime}	public function CASResponse() {
\Box$data = CAS::response(
			$this->getCasReturnRoute()
\Box) ;
\Box$login = $data['login'];
IV/ Do something with the login
\Box\Box/**
\Box^* Get the CAS return route.
\Box□ * @return string
\Box<sup>*</sup>/
	private function getCasReturnRoute() {
		return route('your-route') ;
\Box
```
Dans ce cas, la variable slogin contiendra l'identifiant utilisé dans le service CAS.

### Utiliser l'authentification d'autres langages

Le CAS propose des clients dans d'autres langages que le PH couvertes par ce wiki car peu utilisées sur le serveur Etud. Si vous vous de ces clients, vous pouvewrikisdue CAS

Révision #18 Créé 24 août 2020 15:44:31 par Arnaud Mis à jour 27 octobre 2022 15:59:16 par Manah